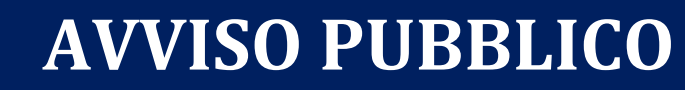

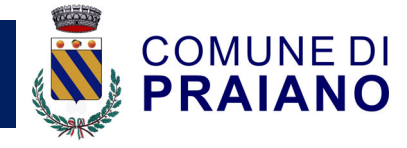

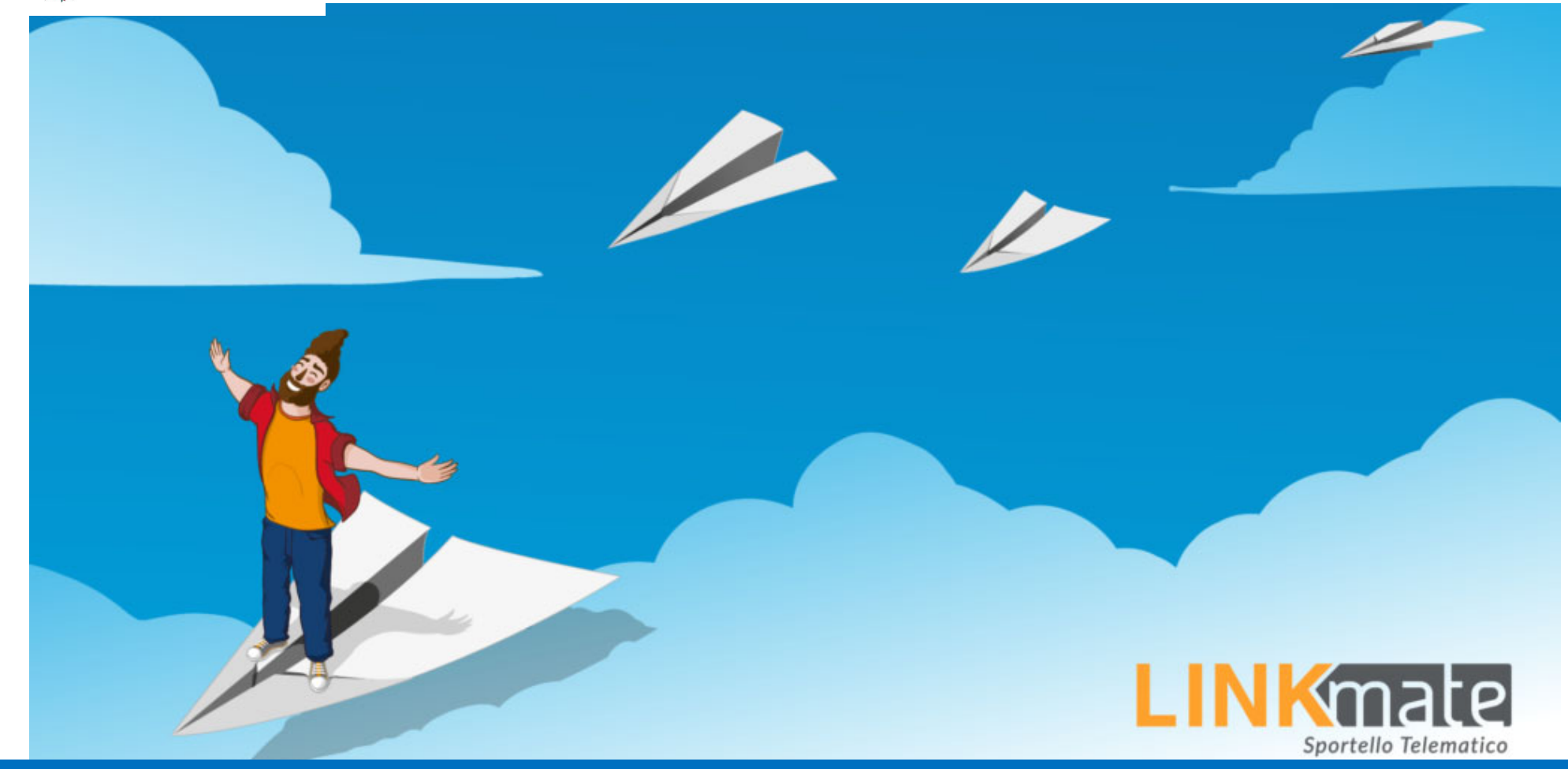

# L'AMMINISTRAZIONE COMUNALE METTE A DISPOSIZIONE DEI CITTADINI LINKMATE, LO SPORTELLO TELEMATICO CON CUI IL CONTRIBUENTE STESSO PUÒ SVOLGERE IN AUTONOMIA LA MAGGIOR PARTE DELLE PRATICHE CHE ABITUALMENTE SI EFFETTUANO ALLO SPORTELLO, SENZA RECARSI FISICAMENTE PRESSO L'UFFICIO TRIBUTI.

## **Alcune delle funzionalità di LINKmate:**

- Consultazione della situazione anagrafica;
- Consultazione della propria posizione tributaria conosciuta dal Comune;
- Consultazione dei dati del catasto relativi ai propri immobili;
- Calcolo del dovuto IUC (IMU-TASI) con produzione dell'F24 compilato con tutti i dati;
- Compilazione guidata delle dichiarazioni IMU-TASI-TARI;
- Interazione diretta con il Comune tramite la "bacheca messaggi";
- Consultazione di dichiarazioni inviate (IMU-TASI-TARI), inviti al pagamento ed altri documenti;
- Modalità di ricezione documenti generici ed inviti TARI (via posta ordinaria o e-mail);
- Pagamento online dei tributi locali tramite pagoPA;
- Accesso tramite SPID;

## *Come faccio ad accedere a LINKmate?*

- Il contribuente può accedere a LINKmate con tre modalità: 1. **Registrazione** con codice fiscale e password
- 
- 2. **Dati di un versamento**

#### 3. **SPID** (Sistema Pubblico di Identità digitale)

#### 1. **Registrazione con codice fiscale e password**

- accedere a LINKmate da PC
- selezionare dall'elenco servizi "Attivazione APP mobile"
- da questa schermata l'utente può verificare il codice di attivazione univoco con cui poter utilizzare l'APP
- dallo smartphone l'utente apre l'APP mobile LINKmate ed inserisce il codice fiscale e il codice di attivazione oppure inquadra il QR dalla pagina di "attivazione APP" del punto precedente
- da questo momento l'utenza dell'APP è abilitata e attiva. All'apertura della APP è disponibile anche un tour guidato sul suo funzionamento.

Dalla homepage di LINKmate, basta cliccare su "registrati", compilare i campi e seguire le istruzioni della pagina per ricevere una password da utilizzare insieme al proprio codice fiscale per effettuare l'accesso.

#### 2. **Dati di un versamento**

Avendo a disposizione un versamento da effettuare a favore del Comune, sono da inserire il Codice Fiscale, l'Identificativo del documento di pagamento e l'Importo, presenti sull'avviso di pagamento ricevuto. Le tre informazioni incrociate daranno libero accesso al proprio profilo su **LINKmate**.

#### 3. **SPID**

 Gli utenti già in possesso di credenziali del Sistema Pubblico di Identità digitale, possono accedere seguendo l'iter specifico del proprio gestore di Identità digitale

#### **TUTTE LE FUNZIONALITÀ DI LINKMATE SONO SEMPRE DISPONIBILI SU SMARTPHONE E TABLET**

#### **PER ATTIVARE LA APP**

Clicca sui link o inquadra il QR per scaricare LINKmate APP mobile direttamente sul tuo dispositivo.

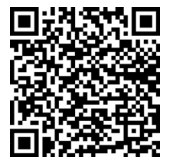

**Scarica l'APP per Android Scarica l'APP per iOS** 

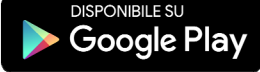

https://play.google.com/store/apps/details?id=it.advancedsystems.android.linkmateapp https://apps.apple.com/it/app/linkmate/id1196216922

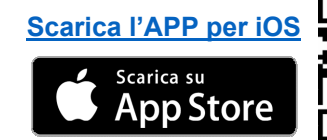

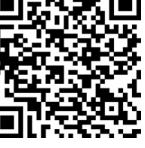

# LinkMate Sportello telematico: L'ufficio tributi a portata di click

#### **Ufficio Tributi del Comune di Praiano – tel. 089 81 31 926 -** Email: tributi@comune.praiano.sa.it | Sito Web: www.comune.praiano.sa.it